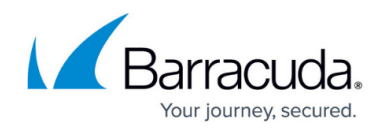

# **Best Practice - Core System Configuration Files**

<https://campus.barracuda.com/doc/46209035/>

The underlying Linux system is designed to serve as a basis for the Barracuda NextGen Firewall F-Series. Direct interfering on the command line is not necessary for normal operation. Such operations should be carried out only by authorized personnel with excellent knowledge of Linux systems and its special Barracuda Networks implementation.

The Barracuda NextGen Firewall F-Series system basically consists of three parts. The following table provides a general overview of the Barracuda NextGen Firewall F-Series OS Linux system and its licensing concepts:

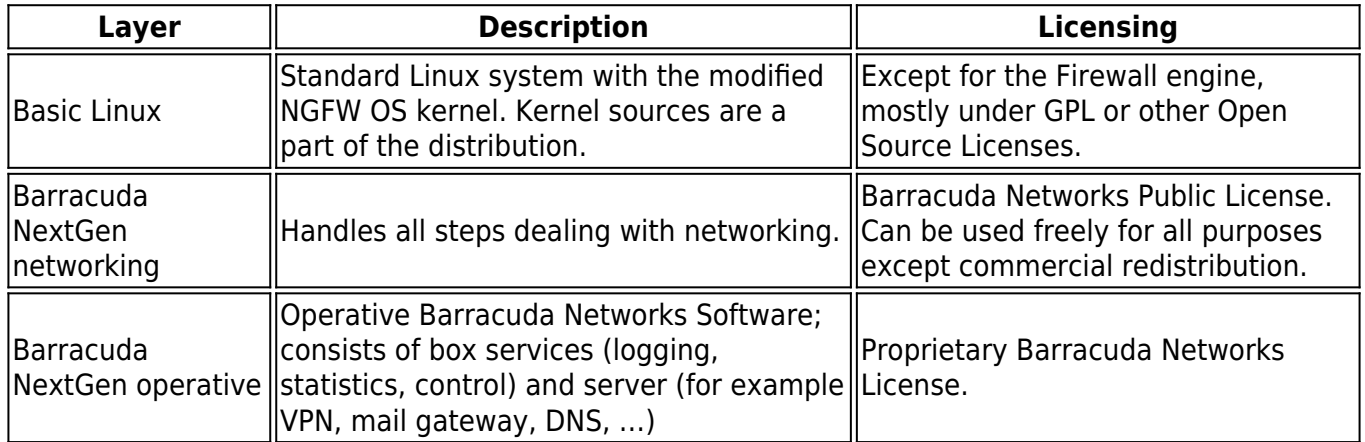

### **In this article:**

### **Networking Layer**

The Barracuda NextGen Firewall F-Series OS networking layer is installed by the *phionetc* box package. It is called *phionetc* box because almost all relevant files live in the directory /etc/phion. The main purpose of the package is to control every part of the system that communicates over the network. In addition to the Barracuda NextGen Firewall F-Series software modules, there are other packages like openssh or ntp that get their configuration and are started by specific scripts.

#### **Configuration Files**

There are three configuration files steering and controlling the networking behavior of the system:

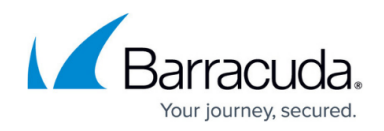

- /etc/phion/options
- /etc/phion/boxadm.conf
- /etc/phion/boxnet.conf

The options file is the only one that is not edited through the Barracuda NextGen Admin GUI. Template of the options file:

######## ## Systemwide options ## File is sourced by several start scripts ## # start networking at all? BOX NETWORK="Y" # Number of retries to bring up all devices, sometimes useful for token ring devices NET RETRY=0 # should the NGFW Subsystem be started ? PHION START="Y" #for some historical reason: should the NetDB subsystem be started? #CAUTION: Activate only if you know very well what you are doing. NETDB START="N" # for advanced Servers START ORA="N" #Y/N start ORACLE on BOOT START ADABAS="N" #Y/N start ADABAS on BOOT

- **BOX NETWORK -** Do not change. If you do set it to **N**, the Barracuda NextGen networking and the services depending on it will not start. The Barracuda NextGen Firewall F-Series will not be functional if this option is set.
- **NET RETRY** Number of retries to establish a network link.
- PHION START If set to N, the Barracuda NextGen Firewall F-Series OS operative layer will not be started at all. The Barracuda NextGen Firewall F-Series will not be functional if this option is set to **N**.
- **NETDB START -** Only of use if you have a legacy unit with a NetDB database system on it.
- **START ORA** and **START ADABAS -** Only of use for a Master configuration server with an Oracle or ADABAS D database.

The boxadm.conf file holds all information that does not need a network restart to be activated. In addition, it also holds information for Barracuda NextGen Firewall F-Series box services. An example of an operative configuration file:

ACLLIST[] = 10.0.0.8/29 10.0.0.231 ACTBOXSERVICES = y DNSSERVER[] = 10.1.103.179 10.1.100.204 DOMAIN = m086 ENABLESHOSTS = y MAINADMIN = n MASTER[] = 10.1.17.42 RID = 86 RMASTER[] = 10.1.17.42 RPASSWD = \$1\$someMD5encryption SPASSWD = \$1\$someMD5encryption STARTNTP = y STATISTICS =  $y$  SYNC = y TMASTER[] = 10.1.16.21 TZONE = Europe/Vienna UTC = y [boxtuning] FILEMAX = 32768 IDETUNING = y INODEMAX = 65536 SYSTUNING = n

For an explanation of the parameters, see [How to Configure Advanced Barracuda OS System Settings](http://campus.barracuda.com/doc/46209324/).

Be extremely cautious when changing these files on the command line.

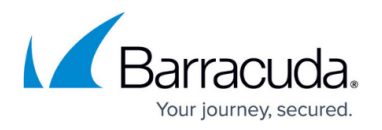

The boxnet.conf file holds all information that deals with network connections. These are the hostname and the network interfaces, IP addresses and routing information. Again, let us have a look on a sample file:

```
HOSTNAME = sega [addnet dmz] BIND = n CRIT = y DEV = eth1 IP = 192.168.32.1
IPCHAINS = y MASK = 8 PING = y [addroute default ] DEST = 195.23.11.6 DEV =
FOREIGN = y MASK = 32 PREF = REACHIP[] = SRC = TARGET = 0.0.0.0 TYPE = gw
[addroute OA] DEST = 10.0.0.244 DEV = eth0 FOREIGN = v MASK = 8 SRC =
10.0.0.8 TARGET = 192.168.10.0 TYPE = gw [boxnet] DEV = eth0 IP = 10.0.0.8
MASK = 8 [cards eepro] MOD = eepro100.o MODOPTIONS[] = NUM = 1 TYPE = eth
[cards realtek] MOD = rtl18139.o MODOPTIONS[] =
How to Configure Advanced Barracuda OS System Settings.
```
#### **Activation Scripts**

There are two scripts that are intended to be started from the command line:

- /etc/rc.d/init.d/phion (which is actually a link to /etc/phion/rc.d/phionrc).
- /etc/phion/bin/activate

All other scripts should not be started on the command line but are invoked by the 2 scripts above. For more information, see: .

### **Operative Layer**

#### **Static Data**

The whole operative date resides in /opt/phion.

It is not recommended to change anything below this directory.

The full configuration of a Barracuda NextGen Firewall F-Series box is held under /opt/phion/config/active. The configuration files may be modified manually by a Barracuda Networks support engineer or by a specially trained system engineer. If you are not absolutely sure about what you are doing, do not change anything here.

#### **Dynamic Data**

Log files and statistics data reside in /var/phion. This directory has the following substructure:

/var/phion/logs *–* All log files are stored here. You can read it with any editor.

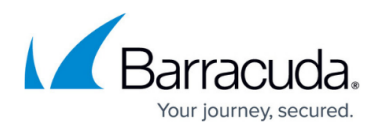

DO NOT write to it, DO NOT rename it, DO NOT put any files in here. Any manual action can result in strange behavior of the log interface.

- /var/phion/statRoot directory for the statistics data structure. The data files are Berkeley DB files in binary form. They can be viewed with the showstat utility (/opt/phion/bin/). Again: Do NOT change anything in this directory manually.
- /var/phion/logcacheHome of the Log Access Files (\*.laf). These are Berkeley DB files for fast access to large log files.
- /var/phion/run/<module> Services may store operational data in these directories.

Intervention on command line is generally not intended on the NGFW OS operative layer. Nevertheless, there is one powerful tool to steer the processes. It can be used to gather comprehensive information about system state, routing, servers, processes. Furthermore, it can start / stop / block / disable servers and box processes. It is called phionctrl and resides in /opt/phion/bin. For more information, see the user documentation .

### **Ports Overview**

The following table enlists the ports of a Barracuda NextGen F-Series Firewall / Control Center that are required for communication:

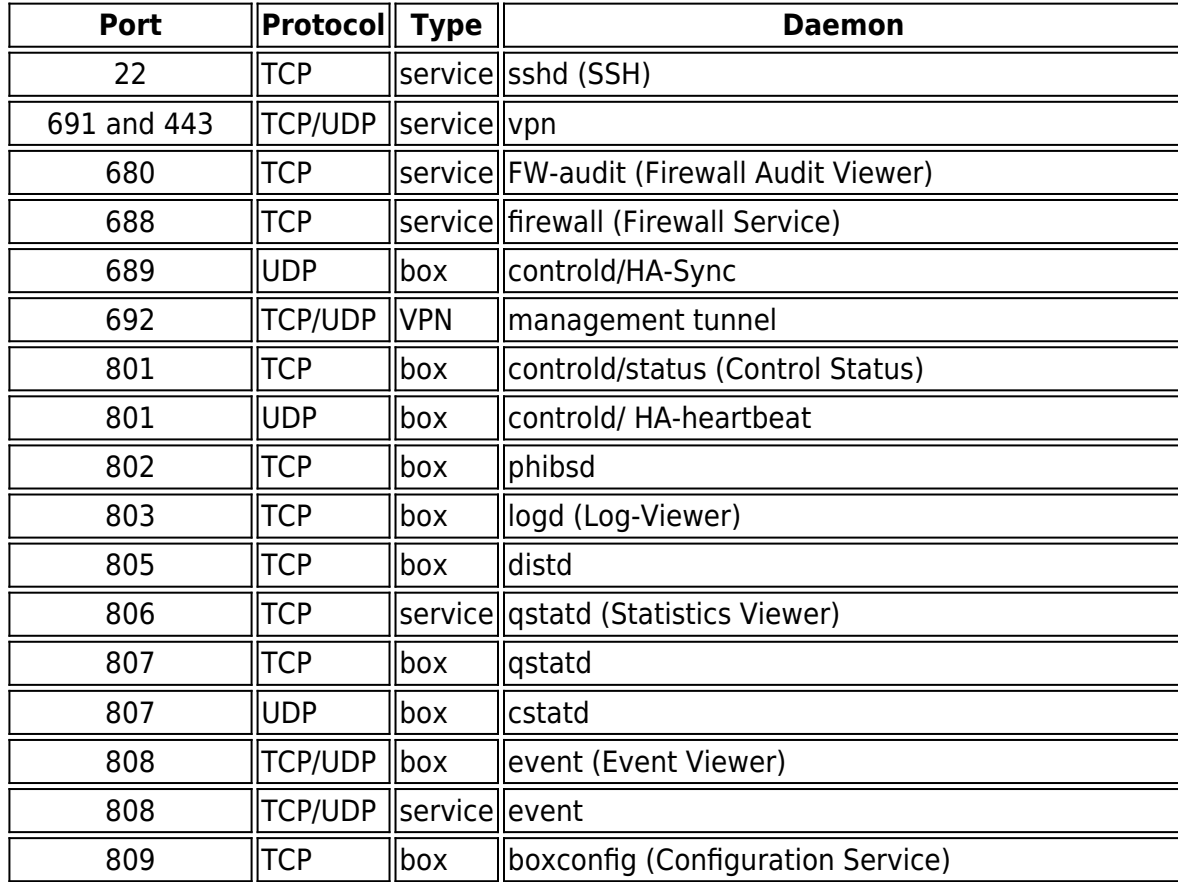

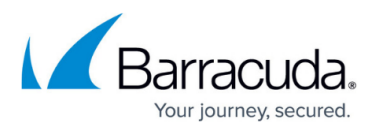

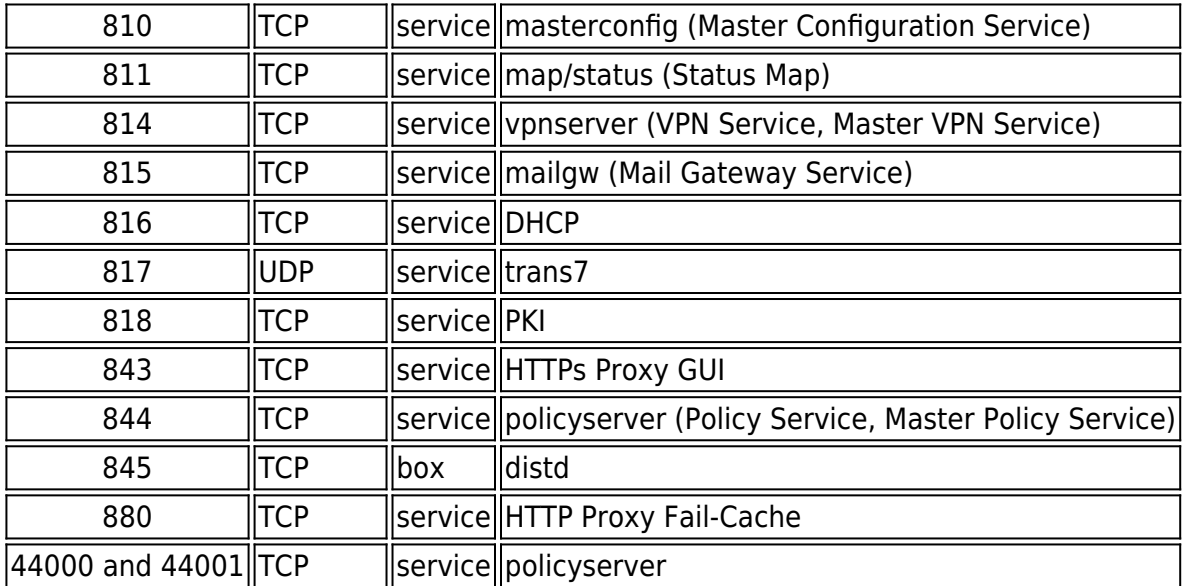

## Barracuda CloudGen Firewall

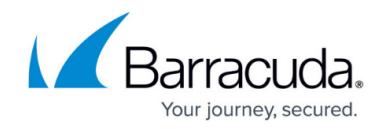

© Barracuda Networks Inc., 2021 The information contained within this document is confidential and proprietary to Barracuda Networks Inc. No portion of this document may be copied, distributed, publicized or used for other than internal documentary purposes without the written consent of an official representative of Barracuda Networks Inc. All specifications are subject to change without notice. Barracuda Networks Inc. assumes no responsibility for any inaccuracies in this document. Barracuda Networks Inc. reserves the right to change, modify, transfer, or otherwise revise this publication without notice.